## BOSTON SCIENTIFIC LATITUDE COMMUNICATOR

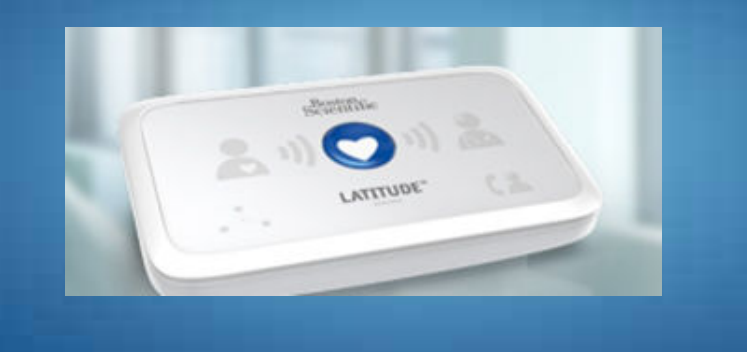

## SET UP AND USE

All Boston Scientific Cardiac Devices send through information automatically through your Remote Home Monitor if an issue is detected. However, initial set up requires a manual transmission. You may also be requested by your clinic to send through information manually.

Complete the steps below to set up your Communicator to be able to send data to your clinician.

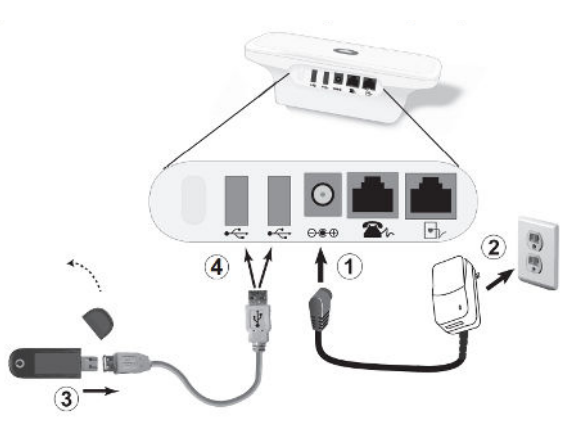

Step 1 - The Communicator begins interrogating your implanted device after the Heart Button is pressed.

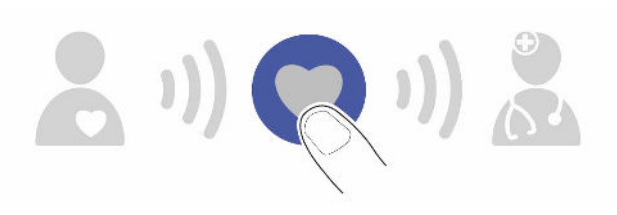

Step 2 - The Patient icon on the right side of the Heart Button will turn blue. The waves will flash green in sequence on repeat while the communicator collects the data from your device.

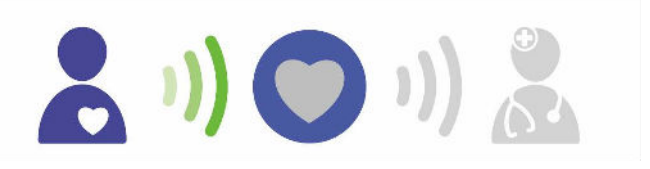

Step 3 - All three collecting waves will light up green and the Heart button will light up with solid white, which shows the interrogation was a success.

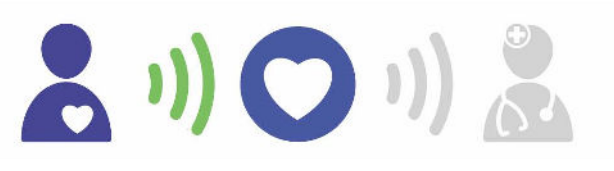

Step 4 - The left sides sending waves will flash green in sequence on repeat while the communicator sends your data to your Clinician Website.

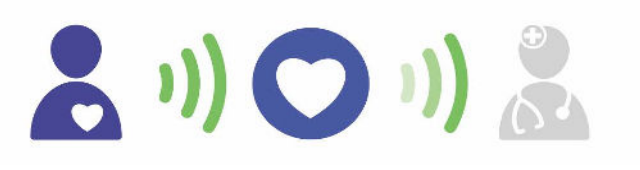

Step 5 - The Doctor Icon on the left side of the Heart Button will light up blue. This indicates that your data has sent through to the Clinician website successfully.

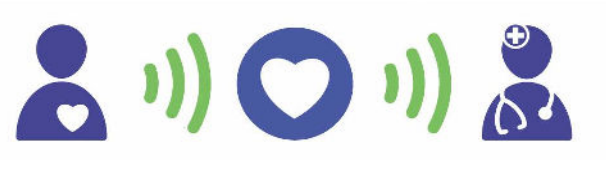

Note: If yousee any yellow or red lights on the monitor at any given time, please call the HeartHQ remote monitoring team on 07 5414 1100. EXAMPLES BELOW

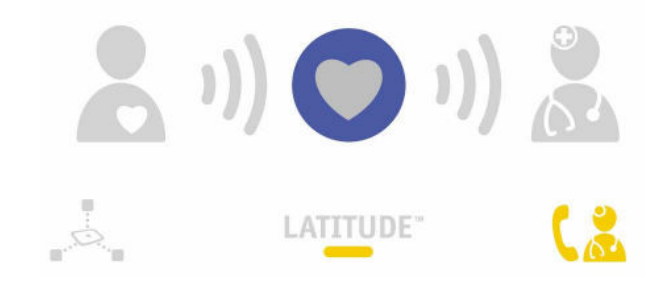

If you have any more questions, please don't hesitate to contact our Remote Monitoring Team